# **x11vnc**

### $\pmb{\times}$

[VNC](http://sysadminmosaic.ru/vnc/vnc) сервер для [X-Windows System.](http://sysadminmosaic.ru/xwindows/xwindows) <http://www.karlrunge.com/x11vnc/> [http://www.karlrunge.com/x11vnc/x11vnc\\_opts.html](http://www.karlrunge.com/x11vnc/x11vnc_opts.html) **[x11vnc-icons.tar.gz](http://sysadminmosaic.ru/_media/x11vnc/x11vnc-icons.tar.gz)**

# **Установка**

apt-get install x11vnc

# **Параметры**

### <span id="page-0-1"></span>**autoport**

Автоматический выбор номера порта для запуска сервера, можно задать начальный номер.

Номер порта можно сохранить в файл, заданный в [flag](#page-0-0)

Если значение не заданно, первый номер будет 5900

x11vnc -autoport 5901

## <span id="page-0-0"></span>**flag**

Файл в который будет записан номер порта на котором работает сервер, удобно использовать совместно с [autoport](#page-0-1)

x11vnc -flag .x11vnc-flag

Пример :

#### [.x11vnc-flag](http://sysadminmosaic.ru/_export/code/x11vnc/x11vnc?codeblock=3)

PORT=5901

### <span id="page-0-2"></span>**passwdfile**

x11vnc -passwdfile .x11vncpasswd

Формат файла:

#### [.x11vncpasswd](http://sysadminmosaic.ru/_export/code/x11vnc/x11vnc?codeblock=5)

ПАРОЛЬ\_ДЛЯ\_УПРАВЛЕНИЯ BEGIN\_VIEWONLY ПАРОЛЬ\_ДЛЯ\_ПРОСМОТРА

# **quiet**

«Тихий» режим, ограничение вывода информации о запуске на стандартный вывод.

x11vnc -q

### **forever**

Этот параметр заставляет сервер работать постоянно, даже после завершения клиентского соединения.

x11vnc -forever

### **shared**

Возможность подключения более чем одного клиента.

x11vnc -shared

## **background**

Запуск процесса сервера в фоновом режиме.

x11vnc -bg

#### **tag**

Этот параметр позволяет задать уникальный идентификатор для процесса, который может помочь в его поиске в общем списке процессов.

x11vnc -tag x11vnc-user01

# **Примеры**

Для доступа к текущей сессии:

x11vnc -q -forever -shared -allow ХОСТ1,ХОСТ2

Для консоли:

x11vnc -q -forever -shared -bg -display :0

<BOOKMARK:connectrdpsession>

# **Подключение к пользовательской сессии**

Скрипт [x11vnc.sh](#page-2-0) позволяет запускать сервер x11vnc от имени текущего пользователя и предоставляет возможность подключения к его сессии другим пользователям.

Это может быть полезно для решения следующих задач:

- Оказание пользователю технической поддержки (управление)
- Пользователь может транслировать свои действия другим пользователям (только просмотр)

Тип подключения к сессии определяется типом пароля:

- только для просмотра
- для управления

Информация для подключения к сессии:

- Имя сервера
- Номер порта
- Пароль для управления
- Пароль для просмотра

Все эти параметры также доступны в виде списка, так их удобно скопировать.

Для подключения к сессии пользователя можно использовать любой RDP клиент, при подключению к терминальному серверу (параметр Имя сервера) нужно только выбрать соответствующее подключение, например x11vnc и указать соответствующий Номер порта и пароль.

### <span id="page-2-0"></span>x11vnc.sh

Скрипт написан с применением YAD, пароли передаются через файл.

Пути для файлов:

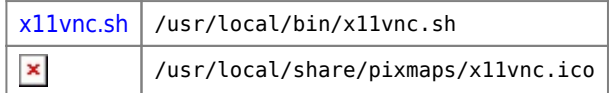

## <span id="page-2-1"></span>x11vnc-xrdp

Пример настройки хгор для подключения:

#### /etc/xrdp/xrdp.ini

 $[x11$ vnc $]$  $name=x11$ vnc lib=libvnc.so  $ip=127.0.0.1$ port=ask5901 username=na password=ask

# Ссылки

https://en.wikipedia.org/wiki/X11vnc

Many Ways to Use Remote Desktop (X11VNC)

https://wiki.dieg.info/x11vnc

https://github.com/LibVNC/x11vnc

#### **How to install X11VNC - Salix OS**

http://www.karlrunge.com/x11vnc/faq.html#faq-multipasswd

How To Install And Configure xRDP and Same Session xRDP on CentOS 6.7 / RHEL 6.7

10 Ways to Generate a Random Password from the Linux Command Line

**<http://sysadminmosaic.ru/x11vnc/x11vnc?rev=1534522040>**

**2018-08-17 19:07**

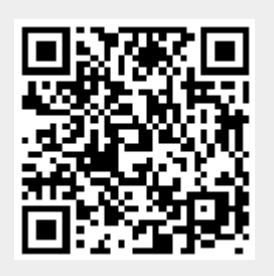